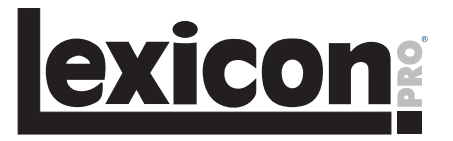

# **Pantheon<sup>™</sup> Reverb Plug-in**

**User's Guide**

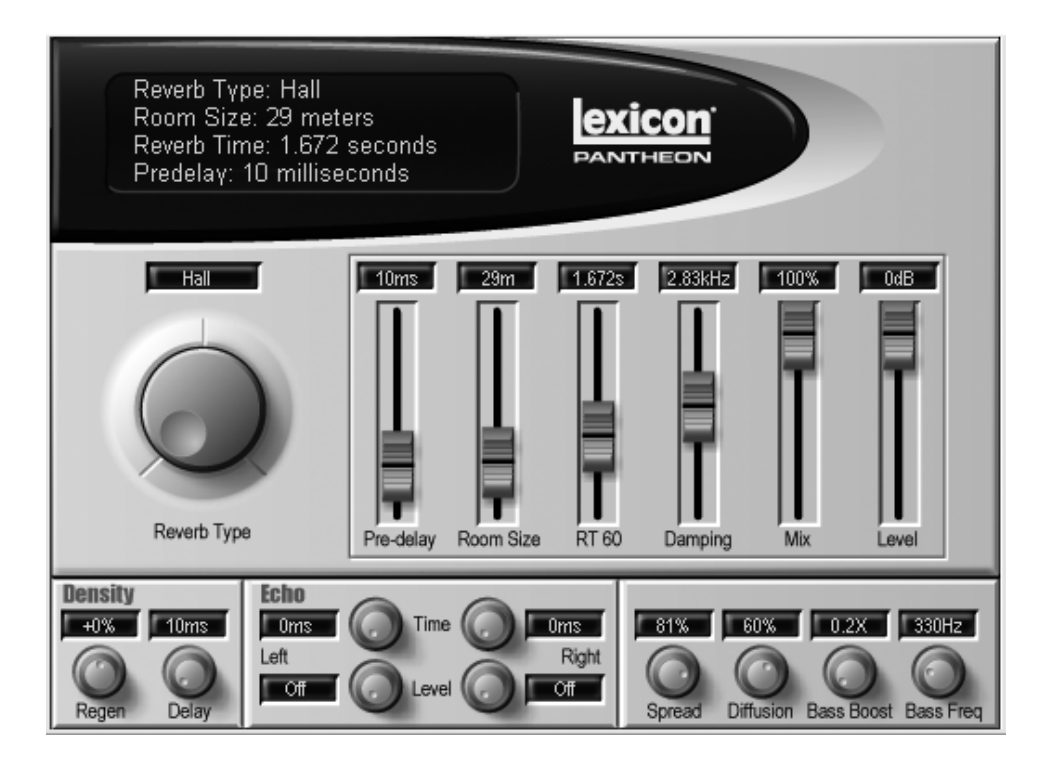

## Pantheon<sup>™</sup> Reverb Plug-In

## Inhalt

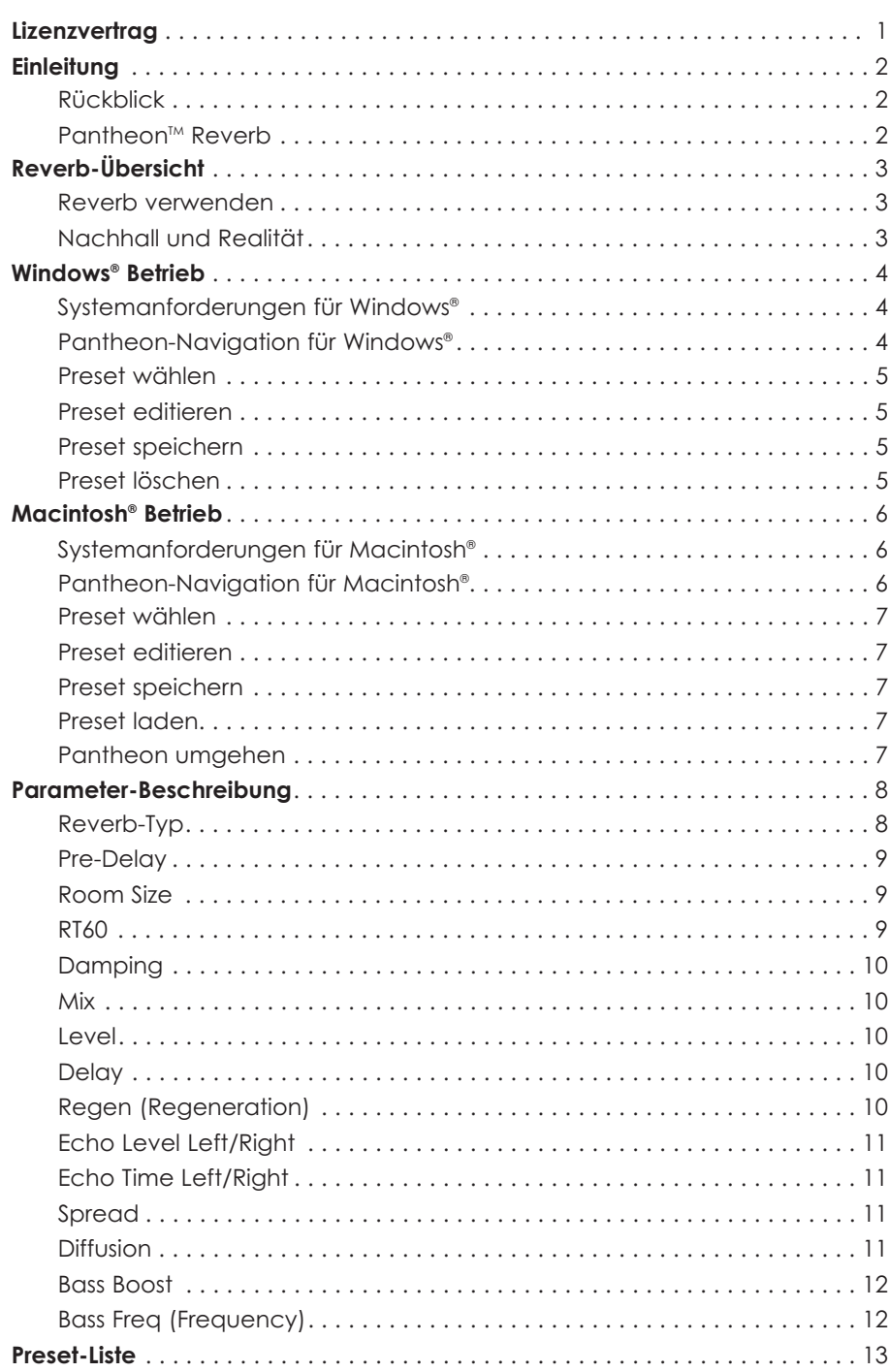

## **Lexicon Professional®**

## **Lizenz-Vertrag**

**BEVOR SIE DIESES PRODUKT BENUTZEN, SOLLTEN SIE ALLE FOLGENDEN GESCHÄFTSBEDINGUNGEN** SORGFÄLTIG LESEN. DURCH INSTALLIEREN UND VER-**WENDEN DES PRODUKTS AKZEPTIEREN SIE DIESE BEDINGUNGEN. NACH DER INSTALLATION KÖNNEN SIE DAS PRODUKT NICHT MIT DER BEDRÜNDUNG ZURÜCKGEBEN, DASS SIE DEN FOLGENDEN GESCHÄFTSBEDINGUNGEN NICHT ZUSTIMMEN.** 

**1. ERTEILUNG DER LIZENZ.** Mit dem Kauf dieses Produkts erteilt die Harman Music Group, Inc. ("HMG" date "Lizenzgeber") Ihnen, der en Lizenzmeiner, eine nicht-exklusive Lizenz, mit der eine Person das mitgelieferte Pantheo

2. EIGENTUM DES PRODUKTS. Das Produkt darf mit bestimmten<br>proprietären Materialien von Diriten benutzt odern integriert<br>werden. HMG und die Lizenznehmer von HMG besitzen und<br>behalten alle Ansprüche, Utheberrechte, Warenzei

**2.1.** Sie dürfen das Produkt NICHT ganz oder teilweise kopieren,<br>mit Ausnahme der Computer Software-Komponenten des<br>Produkts zu Archivzwecken, wie dies gesetzlich erlaubt ist.

**2.2.** Sie dürfen das Produkt NICHT dekompilieren, disassem-<br>blieren, zurückentwickeln, modifizieren, ganz oder teilweise in<br>ein anderes Produkt integrieren oder Derivate erstellen, die ganz<br>oder teilweise auf dem Produkt

**2.3.** Sie dürfen Vermerke zu Urheberrecht, Warenzeichen, gesetzlichen Rechten, Ausschlüssen oder Warnungen, die in dem Pro-dukt enthalten oder in Teilen eingebettet sind, NICHT entfernen.

**2.4.** Sie dürfen das Produkt NICHT übertragen. Bei völliger oder<br>teilweiser Übertragung verlieren die ursprünglichen und nachfol-<br>genden Besitzer aller Rechte zur Anwendung der Software.

**2.5.** Sie dürfen die Dokumentation nicht für andere Zwecke als zur Unterstützung der Produkt-Anwendung verwenden.

**2.6.** Sie dürfen ohne die schriftliche Erlaubnis von HMG keine<br>Entwicklungsanalysen am Produkt durchführen, inklusive<br>Leistungs- oder Bechmark-Analysen.

3. DI**E VERANTWORTUNG DES LIZENZNEHMERS BEI DER WAHL UND**<br>V**ERWENDUNG DES PRODUKTS.** HMG hofft, dass das Produkt line<br>Geschäfte der persönlichen Bemühungen unterstützt. HMG<br>GARANTIERT JEDOCH NICHT FÜR DEN BEIRIEB DES PRODU

### **4. GARANTIE.**

**4.1. Eingeschränkte Garantie.** Ihr Einverständnis mit diesem<br>Vertrag vorausgesetzt, gibt HMG Ihnen, dem Erst-Lizenznehmer,<br>die Garantie, dass das Medium, auf dem das Produkt aufgezei-<br>chnet wurde, bei normaler Verwendung fungsfehlern ist, und dass das Produkt sich im Zeitraum von<br>dreißig (30) Tagen nach Kaufdatum größtenteils entsprechend<br>dem Bedienungshandbuch bedienen lässt. HMGs einzige in die-<br>ser Garantie eingeschlossene Verpflichtung garantiert weder, dass das Produkt fehlerfrei ist, noch dass alle Programmfehler behoben sind. Weiterhin erteilt HMG keine Garanfie, falls das Versagen des Produkts auf Unfällen, Missbräu-<br>chen oder Fehlanwendungen beruht. Außerhalb der USA sind<br>diese Mittel ohne den Kaufnachweis einer autorisierten internationalen Quelle nicht verfügbar. Alle Anfragen nach Garantie-<br>leistungen sind an HMG unter folgender Adresse zu richten:<br>**Harman Music Group, Inc., 8760 S. Sandy Parkway, Sandy, Utah 84070, U.S.A.**

**4.2. Einschränkungen der Garantien.** DIE AUSDRÜCKLICHE GA-<br>RANTIE VON ARTIKEL 4 IST DIE EINZIGE VON HMG GEGEBENE GA-<br>RANTIE, DIE SICH AUF DAS GANZE PRODUKT BEZIEHT; HMG GIBT<br>KEINE ANDEREN GARANTIEN, WEDER AUSDRÜCKLICH ODE PLIZIERT, NOCH AUS GEWOHNHEITS- ODER HANDELSGEPFLOGEN-<br>HEITEN RESULTIEREND, UND SCHLIESST SPEZIELL DIE IMPLIZIERTEN<br>GARANTIEN DES NICHT-VERSTOSSES, DER VERMARKTBARKEIT ODER EIGNUNG FÜR EINEN BESTIMMTEN ZWECK AUS. HMG KANN NICHT VERANTWORTLICH GEMACHT WERDEN FÜR DIE LEISTUNG DES PRODUKTS ODER FÜR EINE VERPFLICHTUNG GEGENÜBER EI-<br>NER ANDEREN PARTEI, DIE AUS DEM EINSATZ DES PRODUKTS<br>RESULTIERT.

MANCHE STAATEN ERLAUBEN KEINE EINSCHRÄNKUNGEN DER<br>DAUER VON IMPLIZIERTEN GARANTIEN, DAHER TRIFFT DIE OBIGE<br>EINSCHRÄNKUNG MÖGLICHERWEISE NICHT AUF SIE ZU. DIE GA-<br>RANTIE GIBT IHNEN BESTIMMTE GESETZILCHE RECHTE, WOBEI SIE<br>VI STAAT VARIIEREN.

**5. EINSCHRÄNKUNG DER RECHTSMITTEL**, HMGS HAFTBARKEIT BE-<br>ZÜGLICH VERTRÄGEN, VERSCHULDEN ODER ANDEREN SACHVER-<br>HALTEN, DIE SICH IN VERBINDUNG MIT DEM PRODUKT ERGEBEN, DURFEN DEN KAUFPREIS DES PRODUKTS ODER DEN DEM PRODUKT<br>ZUGEORDNETEN KAUFPREIS, WENN DIESES ZUSAMMEN MIT AN-<br>DEREN PRODUKTEN VERKAUFT WIRDE, NICHT ÜBERSTEIGEN. IN<br>KEINEM FALL IST HMG HAFTBAR FÜR SPEZIELLE, ZUFÄLIGE, DEI KIT

DA MANCHE STAATEN DEN AUSSCHLUSS ODER DIE EINSCHRÄNK-<br>UNG VON ZUFÄLLIGEN ODER FOLGESCHÄDEN NICHT ERLAUBEN,<br>GELTEN DIE OBIGEN AUSSCHLÜSSE ODER EINSCHRÄNKUNGEN MÖGLICHERWEISE NICHT FÜR SIE.

**6. EINGESCHRÄNKTE RECHTE FÜR U.S. REGIERUNG.** Wenn Sie eine<br>Regierungsvertretung sind, erkennen Sie an, dass das Produkt<br>mit privaten Mitteln entwickelt wurde und dass Ihnen die<br>Computer Software Komponente unter EINGESCH RECHTEN zur Verfügung gestellt wird. Die Rechte der Regierung<br>bezüglich des Verwendens, Kopierens, Reproduzierens oder<br>Entschlüsselns der Software unterliegt den Einschränkungen von Subparagraph (c)(1)(ii) der Rechte an "Technical Data and<br>Computer Software" Klausel unter DFARS 252.227-7013 und<br>(c)(1) und (2) der "Commercial Computer Software – Restricted Rights" Klausel unter FAR 52.227-19. Unternehmer ist Harman Music Group, Inc.

**7. BEENDIGUNG.** Dieser Lizenzvertrag endet sofort, falls Sie eine<br>dieser Bestimmungen verletzen. Bei Vertragsende müssen Sie<br>alle Kopien des Produkts, die von diesem Lizenzvertrag betroffen<br>sind, sofort an HMG zurückgeben entfernen.

### **8. VERSCHIEDENES.**

8.1. **Geltendes Recht**. Die Bestimmungen dieser Lizenz stimmen<br>mit den wesentlichen Gesetzen der USA und/oder des<br>Commonwealth of Utah, U.S.A überein. Beide Parteien stimmen<br>der Ausschließung der "United Nations Convention dieser Lizenz zu.

**8.2. Keine Verzichtserklärung.** Das Unterlassen einer Partei, die<br>hier gewährten Rechte durchzusetzen oder gerichtliche Schritte<br>gegen die andere Partei im Falle einer Vertragsverletzung zu<br>unternehmen, bedeutet keine Ver auf eine spätere Durchsetzung von Rechten oder spätere Schritte im Fall zukünftiger Vertragsverletzungen.

**8.3. Prozesskosten.** Falls eine der Vertragsparteien bezüglich<br>dieses Vertragsinhalts gegen die andere Partei klagt, soll die<br>siegreiche Partei berechtigt sein, zusätzlich zu anderen gewähr-<br>ten Entschädigungen auch angem

**8.4. Nicht durchsetzbare Bestimmungen.** Sollte eine Bestimmung<br>dieses Lizenzvertrags von einem Gerichtshof mit zuständiger<br>Gerichtsbarkeit für nichtig erklärt werden oder nicht durchsetz-<br>bar sein, soll eine derartige Erk

**8.5. Gesamter Vertrag.** Die Parteien erkennen an, dass das<br>Produkt Exportkontrollen gemäß den <sub>1,</sub>U.S. Export Administration<br>Regulations" unterliegt. Sie stimmen zu (i) allen in diesen Vorschriften festgelegten gesetzlichen Anforderungen zu entspre-<br>chen, (ii) umfassend bei allen offiziellen oder inoffiziellen<br>Anhörungen oder Prüfungen zu kooperieren, die mit diesen Kontrollen in Zusammenhang stehen und (iii) das Produkt nicht<br>an eines der folgenden Länder oder an einen Staatsbürger oder<br>Einwohner dieser Länder direkt oder indirekt zu exportieren, reexportieren, umzuleiten, übergeben oder enthüllen: Kuba, Iran,<br>Libyen, Nord-Korea, Sudan oder Syrien. Diese Liste kann geän-<br>dert werden, um Änderungen an den "United States Export<br>Administration Regulations" zu entspreche

**8.6. Gesamter Vertrag.** Sie stimmen zu, dass dieser Vertrag die vollständige und ausschließliche Erklärung des Lizenzvertrags zwischen Ihnen und HMG ist, die alle Vorschläge oder früheren Verträge, mündlich oder schriftlich sowie alle anderen Absprachen zwischen Ihnen und HMG, die sich auf den Inhalt dieses Vertrags beziehen, außer Kraft setzt.

## *Pantheon<sup>™</sup> Reverb Plug-In* 77 THZ **Einleitung**

### **RÜCKBLICK**

1971 brachte Lexicon das weltweit erste Digitalaudio-Produkt auf den Markt, ein einfaches Delay namens Delta-T 101. Seither ist Lexicon beim Digitalaudio führend. Nachdem David Griesinger seinen Doktor der Physik gemacht hatte, entwickelte er in den späten 1970ern eines der ersten digitalen Nachhallgeräte. Das Produkt wuchs schließlich zum Lexicon 224 Hallgerät heran. Das 224 war erst der Anfang einer langen Reihe von Lexicon Hallgeräten, inklusive dem PCM60, PCM70, M480L und 960L. Mehr als 80 % der Platin-Aufnahmen und großen Filmprojekte nutzen die Lexicon Signalbearbeitung. David Griesinger ist ein Physiker, der sich für Klänge interessiert - musikalische Klänge. Er interessiert sich besonders für die Übertragung von subjektiven Klangeindrücken in die Physik der Klanglaufzeiten und die Psychoakustik der Klangwahrnehmung. Für ihn war es zwar wunderbar, Möglichkeiten zur Qualitätsverbesserung eines reproduzierten Klangs zu finden, aber wesentlich nützlicher und aufschlussreicher war es, die Art und Weise zu verstehen, mit der die Verbesserungen erreicht wurden. Dr. David Griesinger ist jetzt Lexicons Chef-Wissenschaftler und mit allen Lexicon Reverb-Algorithmen betraut, die von seinen umfassenden Forschungen auf dem Gebiet akustischer Eigenschaften von Räumen sowie der Psychoakustik oder der Klangwahrnehmung des menschlischen Gehirns profitieren.

### **DER PANTHEONTM REVERB**

Das Lexicon® Pantheon™ Reverb Plugin kombiniert einen erstklassigen Lexicon Reverb mit einem einfachen, aber leistungsstarken Interface zu einem unverzichtbaren Tool für Ihr Aufnahmesystem.

Das Lexicon Pantheon Reverb Plug-in bietet ein breites Spektrum von Reverbtypen, inklusive Hall, Chamber, Room, Plate, Ambience und Custom. Eine Vielzahl von Parametern ist frei einstellbar, inklusive: Room Size, RT 60 (Decay Time), Pre-delay, Damping, Diffusion, Spread, Bass Boost und Frequency, Delay und Regeneration, Independent Left und Right Echo Time und Level, Wet/Dry Mix und Output Level.

Gleichgültig ob Sie Musik, Film/TV oder Multimedia mischen, das Set von 35 Werkspresets des Lexicon Pantheon Reverb wird Ihren Ansprüchen gerecht. Presets, wie Vocal, Instrument und Drums oder Live Sound und Special Effects veredeln Ihre Projekte einfach und schnell mit dem unverwechselbaren "Lexicon Sound".

### **REVERB VERWENDEN**

In einem typischen Studio aufgenommene Musik klingt leblos. In einem Aufführungssaal wird die Musik durch Nachhall verbessert, aber es kann auch in einem idealen Raum schwierig sein, diesen Nachhall einzufangen. Die Lexicon Hallgeräte lösen dieses Problem, indem sie Ihnen die Möglichkeit geben, genau den Nachhall zu erzeugen, den Ihre Aufnahme braucht. Das Pantheon ist so konzipiert, dass es im Studio die Akustik jedes echten oder denkbaren Raums generiert.

### **NACHHALL UND REALITÄT**

Die Akustik eines Raumes ist definiert durch seine reflektierte Energie – wie Klänge von den einzelnen Oberflächen reflektiert und re-reflektiert werden. Dies wird beeinflusst durch die Größe des Raums, die Komplexität oder Glätte der Oberflächen, die Frequenzeigenschaften der Energie-Absorption der Oberflächen sowie die Entfernung und Richtung jeder Oberfläche zum Hörer. Weiterhin werden in großen Räumen die Höhen auf ihrem Weg durch die Luft bedämpft.

Es ist prinzipiell möglich, das reflektierte Energiemuster in einem bestimmten Raum, entweder real oder imaginär, zu modellieren und dieses Muster so genau wie möglich zu reproduzieren. Im Wechsel könnte man das Refelexionsmuster zwischen einem bestimmten Quellpunkt zu einem Empfangspunkt in einem echten Raum messen und dieses Muster reproduzieren. Man sollte erwarten, dass diese Technik die präzisesten Klang-Darstellungen von Sälen und Räumen hervorbringt.

## **Lexicon Professional® Reverb-Übersicht**

Aber die Illusion der Realität ist nicht so leicht erreichbar. Zunächst sind echte Räume auch ein Kompromiss. Kleine Räume (und Kleintheater) vermitteln manchmal einen unklaren und distanzierten Musikeindruck und liefern wenig Wärme und Nähe. Dadurch wirkt der Klang häufig unausgeglichen und verwaschen. Große Räume können Nähe vermitteln, wobei der Klang aber manchmal zu klar und präsent ist.

Zur Lösung des Problems haben wird die Physis und Neurologie des menschlichen Gehörs studiert, um die Mechanismen zu entdecken, mit denen reflektierte Energiemuster die brauchbare Wahrnehmung von Entfernung und Nähe erzeugen, und um zu entdecken, wie sich diese Wahrnehmung reproduzieren lässt, ohne die Klarheit teilweise zu opfern. Mit dem Wissen um diese Mechanismen können wir Hallgeräte herstellen, die den gewünschten akustischen Eindruck vermitteln – Räume die überzeugend echt klingen, aber dem Aufnahmetechniker die vollständige Kontrolle über den Eindruck von Entfernung und Nähe geben. Diese Räume scheinen echt zu sein, sind es aber nicht. Sie wurden vom Tontechniker für die speziellen Anforderungen der Aufnahme konzipiert und angepasst.

## **Windows® Bedienung** *Pantheon<sup>™</sup> Reverb Plug-In*

## **SYSTEMANFORDERUNGEN FÜR WINDOWS®**

- Windows® 2000 oder Windows® XP
- Pentium III 500 MHz (1.2 GHz empfohlen)
- 128 MB RAM (512 MB empfohlen)
- 100 MB verfügbarer Festplatten-Speicherplatz
- EIDE/Ultra DMA 7200RPM Festplatten-Typ oder besser

## **PANTHEONTM NAVIGATION FÜR WINDOWS®**

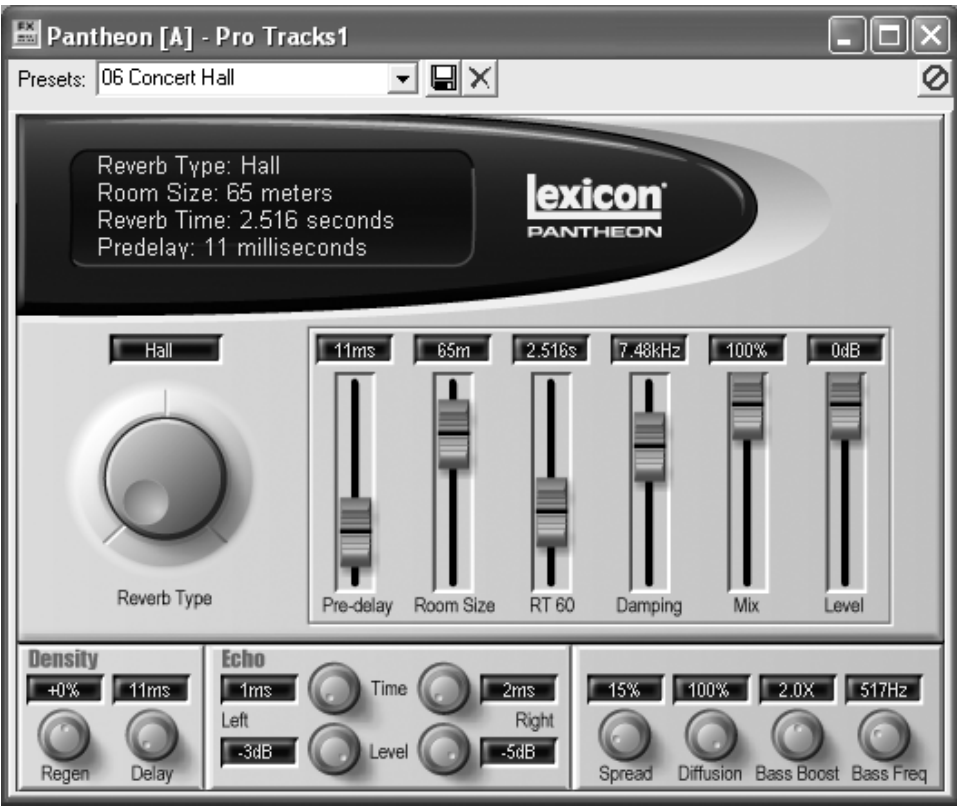

## **Lexicon Professional® Windows® Bedienung**

### **PRESET WÄHLEN**

Pantheon<sup>™</sup> wird mit einer Auswahl von 35 Werks-Presets ausgeliefert. Diese Presets sind für ein breites Spektrum von Reverb-Anwendungen konzipiert, z. B. mehr Hallen-Raumeindruck, Plattenhall für Gesang oder ein Hauch von Raumklang hier und da. Wählen Sie die Presets wie folgt:

- 1. Klicken Sie auf den Pfeil auf der rechten Seite des **Presets:** Felds am oberen Rand des Pantheon-Fensters. Es öffnet sich das Presets-Menü mit den verschiedenen wählbaren Presets.
- 2. Navigieren Sie mit dem Scroll-Balken durch die Presets, um das gewünschte Preset zu finden.
- 3. Klicken Sie einmal auf das Preset, um es zu aktivieren.

### **PRESET EDITIEREN**

Nach der Wahl des Presets stellen Sie die einzelnen Parameter mit den Schiebe- und Drehreglern des Pantheon auf die gewünschten Werte ein. Wenn Sie das Pantheon in den Signalweg einer Spur einschleifen, stellen Sie den Reverb Level-Slider auf 0 dB ein und steuern das Reverb/Direktsignal-Verhältnis mit dem Reverb Mix-Slider. Wenn Sie das Pantheon in einen Aux-Bus einschleifen, stellen Sie den **Mix** Slider auf 100% und den Reverb **Level** Slider auf 0dB. Steuern Sie das Reverb/Direktsignal-Vehältnis mit den Auxiliary Send und Return-Reglern Ihrer Aufnahme-Anwendung.

### **PRESET SPEICHERN**

Nachdem Sie ein Preset wunschgemäß editiert haben, können Sie die Änderungen als User Preset speichern. Gehen Sie hierbei wie folgt vor:

- 1. Klicken Sie ins **Presets:** Feld, um den aktuellen Preset-Namen zu markieren.
- 2. Geben Sie einen Namen für Ihr Preset ein.
- 3. Klicken Sie auf das **Disketten** Icon rechts neben dem **Presets:** Feld.

Das neue Preset wird der Liste von mitgelieferten Werks-Presets im Preset Dropdown-Menü hinzugefügt.

ANM: Wenn Sie vor dem Ändern des Namens auf das Disketten-Icon klicken, erfolgt ein Rückfrage, ob Sie das bestehende Preset überschreiben möchten. Werks-Presets sollten eigentlich nicht überschrieben werden, obwohl dies nicht endgültig ist. Zum Wiederherstellen eines Werks-Presets, müssen Sie die User Presets löschen, mit denen Sie die Werks-Presets überschrieben haben. Siehe "Preset löschen" weiter unten.

### **PRESET LÖSCHEN**

Nicht benötigte User Presets können aus der Preset-Liste gelöscht werden. Gehen Sie hierbei wie folgt vor:

- 1. Wählen Sie das zu löschende Preset im **Presets:** Feld.
- 2. Klicken Sie auf das **X** (Löschen) Icon rechts neben dem **Disketten**-Icon.

ANM.: Durch Klicken auf das X-Icon werden User Presets endgültig und unwiederbringlich gelöscht. Sie sollten sich also absolut sicher sein.

Werks-Presets können nicht aus dem Pantheon gelöscht werden. Wenn ein zuvor überschriebenes Werks-Preset zum Löschen gewählt wird, verschwindet der Name nach Anklicken des X-Icons so lange aus dem **Presets:** Feld, bis der Editor neu geöffnet wird. Handelt es sich um ein echtes Werks-Preset, wird er weiterhin angezeigt.

## *Pantheon<sup>™</sup> Reverb Plug-In* **Macintosh®** Bedienung

## **SYSTEMANFORDERUNGEN FÜR MACINTOSH®**

- Mac<sup>®</sup> OS X Version 10.2.8 oder später
- Power PC, G4 Prozessor (450 MHz oder schneller)
- 128 MB RAM Minimum (512 MB empfohlen)
- 20 MB verfügbarer Festplatten-Speicherplatz
- 18 ms Festplatten-Zugriffszeit oder schneller
- QuickTime™ 3.0 oder später

## **PANTHEON<sup>IM</sup> NAVIGATION**

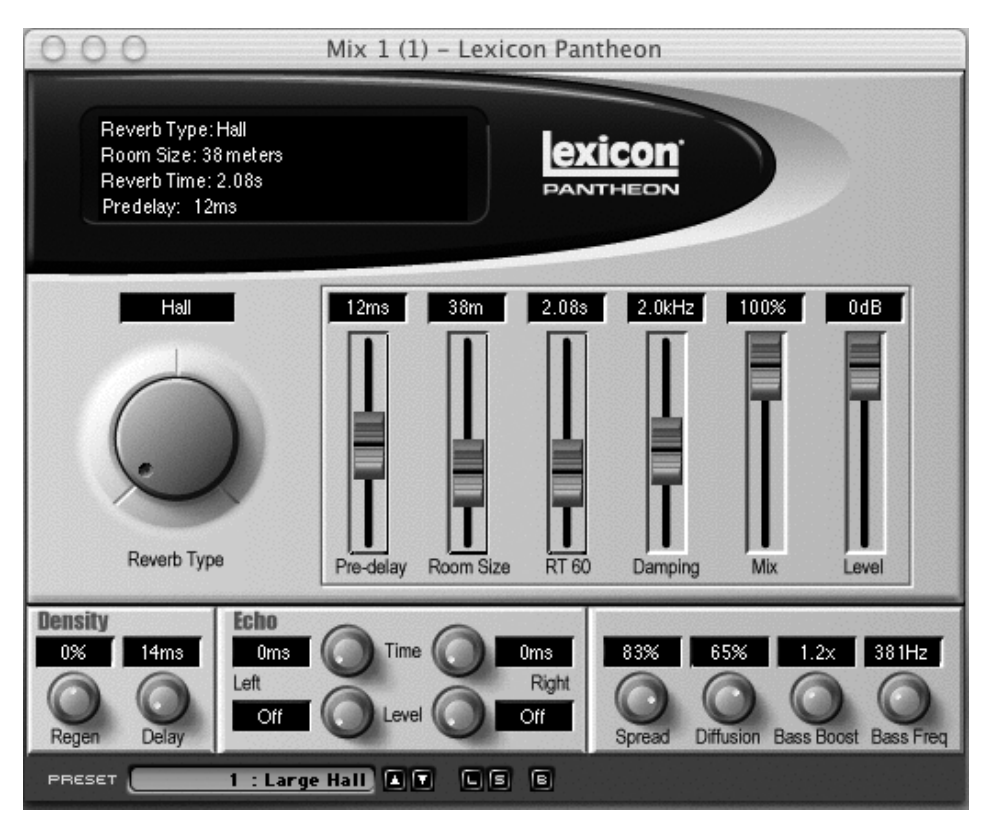

## **Lexicon Professional® Macintosh® Bedienung**

### **PRESET WÄHLEN**

Pantheon<sup>™</sup> wird mit einer Auswahl von 35 Werks-Presets ausgeliefert. Diese Presets sind für ein breites Spektrum von Reverb-Anwendungen konzipiert, z. B. mehr Hallen-Raumeindruck, Plattenhall für Gesang oder ein Hauch von Raumklang hier und da. Wählen Sie die Presets wie folgt:

1. Klicken Sie auf die Auf/Ab-Pfeile rechts neben dem **PRESET** Feld am unteren Rand des Pantheon-Fensters. Die Presets werden durch Anwählen aktiviert.

### **PRESET EDITIEREN**

Nach der Wahl des Presets stellen Sie die Parameter mit den Schiebe- und Drehreglern des Pantheon auf die gewünschten Werte ein. Wenn Sie das Pantheon in den Signalweg einer Spur einschleifen, stellen Sie den Reverb Level-Slider auf 0 dB und steuern das Reverb/Direktsignal-Verhältnis mit dem Reverb Mix-Slider. Wenn Sie das Pantheon in einen Aux-Bus einschleifen, stellen Sie den **Mix** Slider auf 100% und den Reverb **Level** Slider auf 0dB. Steuern Sie das Reverb/Direktsignal-Verhältnis mit den Auxiliary Send und Return-Reglern Ihrer Aufnahme-Anwendung.

### **PRESET SPEICHERN**

Nachdem Sie ein Preset wunschgemäß editiert haben, können Sie die Änderungen als User Preset speichern. Gehen Sie hierbei wie folgt vor:

- 1. Klicken Sie auf das **S** Icon am unteren Rand des Pantheon-Fensters. Es erscheint eine **Save** Dialogbox.
- 2. Beim ersten Speichern eines Presets sollten Sie nur einen neuen Ordner für alle User Presets anlegen. Dadurch werden die Presets nicht auf der ganzen Fest

platte verstreut und sind leichter zu wiederzufinden. Klicken Sie auf das Ordner-Icon am unteren Rand. In dem erscheinenden Fenster nennen Sie den Ordner **Pantheon Presets**. Hier sollten Sie alle Ihre Reverb-Presets speichern.

- 3. Klicken Sie auf den **Create** Button. Damit öffnen Sie den Pantheon Presets-Ordner und kehren zum Save-Dialogfenster zurück.
- 4. Geben Sie im **Save As** Feld den Preset-Namen ein.
- 5. Klicken Sie auf den **Save** Button, um das Preset zu speichern.

Das neue Preset wird der Liste von mitgelieferten Werks-Presets hinzugefügt.

### **PRESET LADEN**

Nach dem Speichern eigener Reverb Presets auf der Festplatte können Sie diese nach Bedarf ins Pantheon laden. Gehen Sie wie folgt vor:

Klicken Sie auf das **L** Icon am unteren Rand des Pantheon-Fensters.

1.

- 2. Wenn der Pantheon Presets Ordner nicht als aktueller Ordner gewählt ist, suchen Sie ihn zuerst.
- 3. Wählen Sie das zu ladende Preset und klicken Sie auf den **Open** Button.

Damit laden Sie das gespeicherte Preset ins Pantheon. Der Name wird zwar nicht im **PRESET** Feld angezeigt, aber die Schiebeund Drehregler-Positionen sowie die Display-Informationen werden auf die Einstellungen des gespeicherten Presets aktualisiert.

### **PANTHEON UMGEHEN**

Um Ihre Spur mit oder ohne Reverb zu hören, klicken Sie auf das B Icon am unteren Rand des Pantheon Fensters. Dadurch wird der Reverb während der Wiedergabe aktiviert/deaktiviert. *7*

## *Pantheon<sup>™</sup> Reverb Plug-In* **Parameter-Beschreibung**

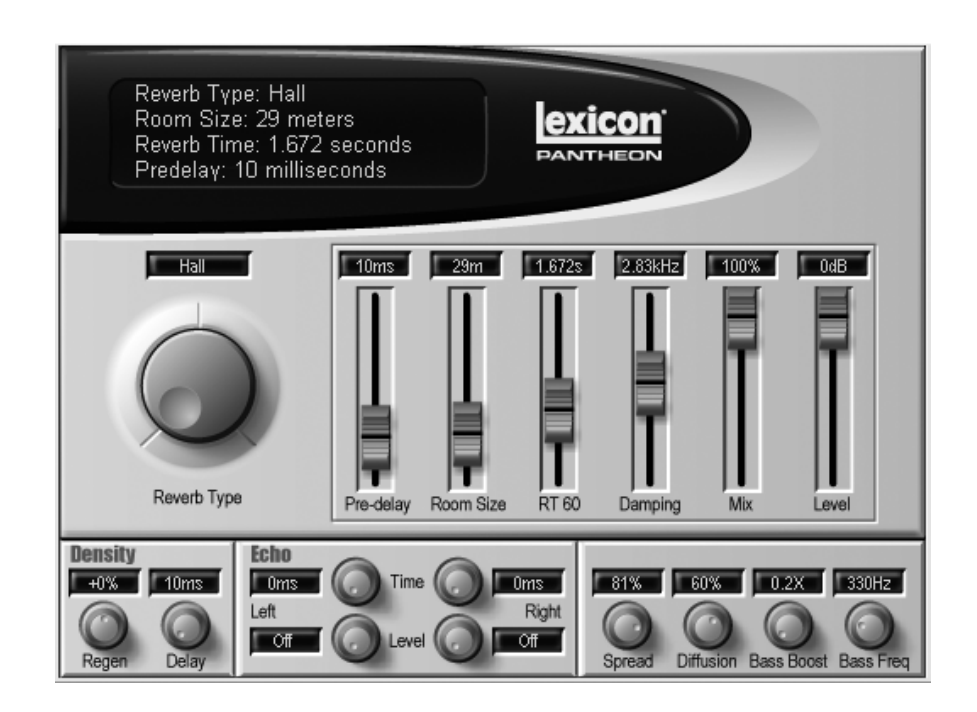

## **PARAMETER-BESCHREIBUNG**

### **REVERB TYPE**

Es stehen 6 Reverb-Typen zur Wahl: **Hall, Chamber, Room, Plate, Ambience und Custom.**

**Hall** ist ein sich allmählich aufbauender Saal-Effekt – gut geeignet für komplexe Klänge, z. B. Orchestermusik. Seine Struktur verhindert die Entstehung von blechernen, körnigen, metallischen Koloraturen.

**Chamber** ist ein komplexer Miniaturraum-Effekt, der bei niedrigen Einstellungen einer Echo-Kammer und bei höheren Einstellungen einem kleinen Aufführungsort mit schnellerem Aufbau der Reflexionsdichte als Hall ähnelt.

**Room** ist ein sehr nützliches Werkzeug, um Musik- oder Sprachaufnahmen etwas Raumklang hinzuzufügen und damit ein Studio-Gespräch an eine typische Raum-Umgebung anzupassen. Ideal zum Simulieren des Raumklangs kleiner Zimmer ohne deren real häufig auftretenden Koloraturen zu übernehmen.

**Plate** ahmt den Klang der klassischen, metallenen Hallplatten nach, mit hoher anfänglicher Streuung und relativ hellem koloriertem Klang. Daher soll der Effekt als Teil der Musik wirken und den eigentlichen Klang weicher und fetter machen. Diesen Plate Sound, der für alle Arten von Pop-Musik geeignet ist, verbinden die meisten Leute mit dem Worc Reverb.

**Ambience** erzeugt die starken Reflexionen, die in den ersten Hundert Millisekunden des Nachhall-Vorgangs auftre-

## **Lexicon Professional® Parameter-Beschreibung**

ten. Diese ersten Reflexionen werden zum Bestandteil des Direktklangs, ohne diesen zu verfärben, wodurch er sich besser mischt und im Raum orten lässt. Beim Erklingen der Musik hat der Hörer das Gefühl, er sei von einem Saal umgeben. Der Effekt verleiht Darbietungen mehr Wärme, Räumlichkeit und Tiefe.

**Custom** eignet sich um Erzeugen von unnatürlichen oder Spezial-Reverbs, die einen breiten Parameter-Bereich benötigen.

### **PRE-DELAY**

Pre-Delay steuert die Verzögerungszeit zwischen Anfangsklang und Reverb. Dieser Parameter platziert den Nachhall auf der Zeitachse in Bezug zum Originalsignal. Natürliche Einstellungen basieren auf der Größe der Umgebung und reichen von 0 bis 19 ms. Feineinstellungen in Bezug zum Songtempo oder dem dramaturgischen Timing des Stücks können den Reverb noch besser in die Mischung einbetten.

### **ROOM SIZE**

Room Size ist ein Skalierungsfaktor, der die Länge der meisten Delay-Elemente des Reverbs verändert. Dieser Regler ist in Einheiten kalibriert, die in etwa dem

größten Ausmaß des "Hallraums" in Metern entsprechen. In der Praxis wird die Wahrnehmung der Raumgröße auch stark durch den Spread-Wert bestimmt. Der Room Size-Parameter wirkt sehr stark auf das Gesamt-Timbre des Nachhalls. Werte unter 25 erzeugen deutliche "Zimmer" Kolorationen, falls nicht auch der Diffusion-Parameter verringert wird. Die neutralsten Saal- und Kammerklänge erhalten Sie, indem Sie Size auf 30 bis 40 Meter einstellen und die scheinbare Größe mit dem Spread-Parameter feineinstellen.

### **RT60**

RT60 ist die Nachhall-Zeit. RT60 ist der Hauptregler, mit dem die Dauer (in Sekunden) der "Hallfahne" der aktuellen Raumgröße eingestellt wird. Die wahrgenommene Decay-Zeit wird auch durch Damping und Bass Boost beeinflusst. Generell erhöht sich mit der Raumgröße auch der RT60-Wert. Dieser sollte für kleine Zimmer auf etwa 1.2 sec. oder weniger und für Säle auf maximal 2.4 sec. eingestellt werden. Interessante, unnatürliche Räume und nichtlineare Reverbs erzeugen Sie, indem Sie RT60 ungewöhnlich niedrig in Relation zum Size-Parameter einstellen.

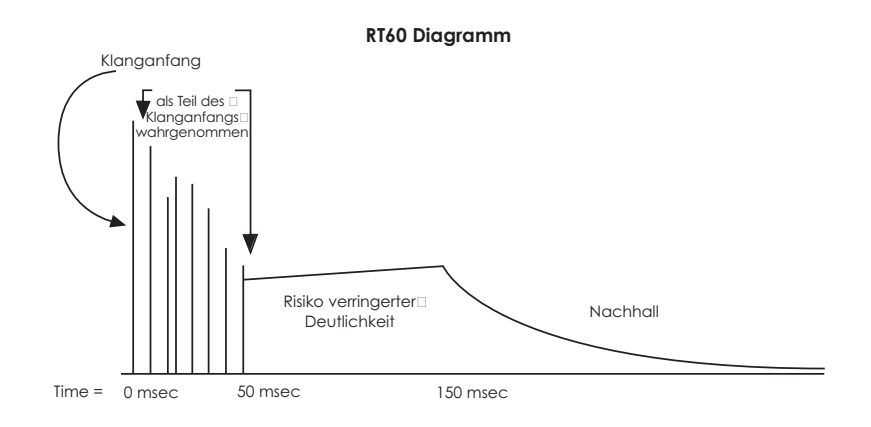

## *Pantheon<sup>™</sup> Reverb Plug-In* **Parameter-Beschreibung**

### **DAMPING**

In echten Räumen wird das Timbre der Hallfahne im Zeitverlauf dunkler, da die Luft hochfrequente Schallenergie absorbiert. Der Damping-Regler modelliert dieses Verhalten über einen größeren Regelbereich als dies in einem wirklichen Raum erreichbar wäre. Indem Sie die Cutoff-Frequenz des Damping-Parameter im Bereich von 2 kHz bis 6 kHz einstellen, erhalten Sie den natürlichsten Klang, wobei größere Räume eine niedrigere Cutoff-Frequenz benötigen. Damping mit hohen Frequenz-Einstellungen erzeugt ein unnatürliches Reverb Decay. Für Spezial-Reverbs mit "brutzelnden" Höhen, wie Plattenhall, werden häufig Einstellungen über 7 kHz verwendet. Wenn Sie Cutoff auf sehr tiefe Frequenzen einstellen, ist der Reverb viel kürzer als der vom RT60 Parameter angezeigte Wert.

### **MIX**

Mix ist das Verhältnis von Wet/Dry bzw. Effekt-/Direktsignal. Alle Lexicon Werks-Programme werden mit 100% Wet ausgeliefert und Sie sollten die Mischung vorzugsweise mit dem Bedienfeld der Aufnahme-Software und nicht mit dem Mix-Parameter steuern. Sie können das Wet/Dry Verhältnis allerdings mit diesem Parameter steuern, wenn der Effekt inline eingesetzt wird und kein separates Direktsignal verfügbar ist. Vermeiden sollten Sie unbedingt, dass sich zwei (zeitlich minimal versetzte) Direktsignale gegenseitig stören und dadurch ein Kammfilter entsteht. Dies kann auftreten, wenn das Direktsignal am Effekt vorbeigeführt wird und der Mix-Regler auf einen anderen Wert als 100% Wet eingestellt ist.

### **LEVEL**

regelt den Ausgangspegel des Reverb. Der Level-Wert der Werksprogramme ist wie der Mix-Wert bei der Auslieferung auf Maximum eingestellt. Stellen Sie den Pegel des Reverbs generell mit den Send- und Return-Reglern des Software-Bedienfelds ein. Wenn jedoch mehrere Effekte verkettet und individuelle Pegelsteuerungen nötig sind, benutzen Sie diesen Parameter.

### **DELAY**

regelt die Delay-Zeit der Energie, die zur Diffusion-Sektion des Eingangs zurückgeführt wird. Die Kombination von Delay und Regen erzeugt einen Feedback-Weg, mit dem sich Diffusions-Dichten schichten lassen. Damit werden seltener große Hallräume, sondern eher Plattenhall- sowie Zimmer- und Raumklang-Effekte simuliert. Delay-Werte von 7 - 15 ms sind am besten geeignet (Ausnahme: Spezialeffekte).

### **REGEN (REGENERATION)**

bestimmt die Feedback-Stärke der Energie, die zur Diffusion-Sektion des Eingangs zurückgeführt wird. Die Kombination von Delay und Regen erzeugt einen Feedback-Weg, mit dem sich Diffusions-Dichten schichten lassen. Dies wird seltener bei Simulationen von großen Hallräumen, sondern eher bei Plattenhall- sowie Zimmer- und Raumklang-Simulationen verwendet. Regen kann phasensynchron (1% bis 100%) oder phasenverschoben (-1 bis - 100%) zurückgeführt werden. Da bereits geringe Regen-Anteile den Reverb-Gesamtklang stark beeinflussen können, sollten Sie sparsam damit umgehen und nur für Spezial-Effekte höhere Werte als 30% verwenden.

## **Lexicon Professional® Parameter-Beschreibung**

### **ECHO LEVEL LEFT/RIGHT**

In vielen echten Räumen sind getrennte Reflexionen und Echos für den Klang sehr wichtig. Obwohl viele natürlich klingende Umgebungen wenig oder keine Echos aufweisen, können Sie in manchen Fällen helfen, die Raumgröße zu definieren oder ein Slapback bzw. eine Dopplung des indirekten Klangs zu erzeugen. Die Echo-Signale werden von der Input Diffusion-Sektion über unabhängige Links/Rechts Echo-Pegelregler zum linken und rechten Ausgang geleitet. Diese Regler sollten bei Gebrauch niedriger als der Originalsignal-Pegel auf Werte von -6 dB bis -24 dB eingestellt werden.

### **ECHO TIME LEFT/RIGHT**

Echos können ein wichtiger Bestandteil des Reverbs sein. Obwohl viele natürlich klingende Umgebungen wenig oder keine Echos aufweisen, können Sie in manchen Fällen helfen, die Raumgröße zu definieren oder ein Slapback bzw. eine Dopplung des indirekten Klangs zu erzeugen. Die Echo-Signale werden von der Input Diffusion-Sektion über unabhängige Links/Rechts Echo-Pegelregler zum linken und rechten Ausgang geleitet. Bei natürlichen Echo-Klängen richtet sich die Einstellung dieser Echo-Zeit sehr stark nach der Größe des nachhallenden Raums. Für Slapback-Einstellungen zum Verbessern des Originalklangs stellen Sie die Echo-Zeit im Bereich von 60 bis 85 ms ein. Die linken und rechten Echos sollten exakt gleich oder auf einen Abstand von mindestens 10 ms eingestellt werden, um Kammfilter-Kolorationen zu vermeiden.

### **SPREAD**

Spread steuert das Wachstums-Profil der anfänglichen Nachhall-Energie. Spread streckt oder komprimiert die Energiekontur im Zeitverlauf, um die Reflexionen näher zusammen oder weiter auseinander zu legen. Spread ändert den Eindruck des nachhallenden Raums und gibt dem Anwender etwas Spielraum zur Anpassung des Reverbs an das Quellenmaterial. Wählen Sie generell einen recht niedrigen Spread-Wert, um etwas Raum um das Originalsignal zu erzeugen. Bei Reverb-Einstellungen für nicht-perkussive Einzelinstrumente können höhere Spread-Werte eine deutliche Verbreiterung und Verdichtung des Materials bewirken.

### **DIFFUSION**

Diffusion modelliert die Wirkung unregelmäßiger Wandoberflächen eines Raumes durch Ändern der Echo-Dichte. Sehr niedrige Werte erzeugen scharfe, getrennte, erste Reflexionen. Höhere Werte erzeugen Reflexions-Gruppen, die gleichmäßiger, aber weniger artikuliert sind. Dies ist ein wichtiger Parameter zur Erzeugung eines natürlichen Reverb-Eindrucks. Für sehr natürlich klingende Umgebungen verwendet man höhere Diffusion-Einstellungen. Niedrigere Einstellungen eignen sich nur für spezialisierte Reverbs, die auf nicht-perkussives Quellenmaterial, wie Gesang oder Bläser, angewandt werden.

## *Pantheon<sup>™</sup> Reverb Plug-In* **Parameter-Beschreibung**

### **BASS BOOST**

Bass Boost steuert die Nachhall-Zeit der tiefen Frequenzen relativ zum RT60 Parameter. Wenn beispielsweise Bass Boost auf 2.0X und RT60 auf 1 sec eingestellt ist, wird der tatsächliche Bass-Nachhall auf 2 sec verlängert. Natürlich-klingende Ergebnisse erzielen Sie mit Werten von 1.5X oder weniger. Bei höheren RT60 Einstellungen und größeren Räumen wird der maximal wirksame Wert des BassRT Parameters zurückskaliert, um Instabilitäten zu vermeiden. BassRT-Werte unter 1.0X erzeugen eine kürzere Bass-Hallzeit (RT) als RT60, womit sich Reverbs ohne tieffrequentes Rumpeln erzeugen lassen. Dies kann wünschenswert sein, um eine verhallte Spur, z. B. Gesang, für die Endabmischung in einen bestimmten Frequenzbereich einzupassen.

### **BASS FREQ (FREQUENCY)**

Bass Freq bestimmt die Frequenz, bei der der Übergang zwischen RT60 und Bass Boost stattfindet. Für natürlich-klingende Reverbs sind Werte von 200 Hz bis 400 Hz am besten geeignet. Dieser Parameter muss eigentlich nur für Spezialeffekte höher als 500 Hz eingestellt werden.

## **Lexicon Professional® Preset-Liste**

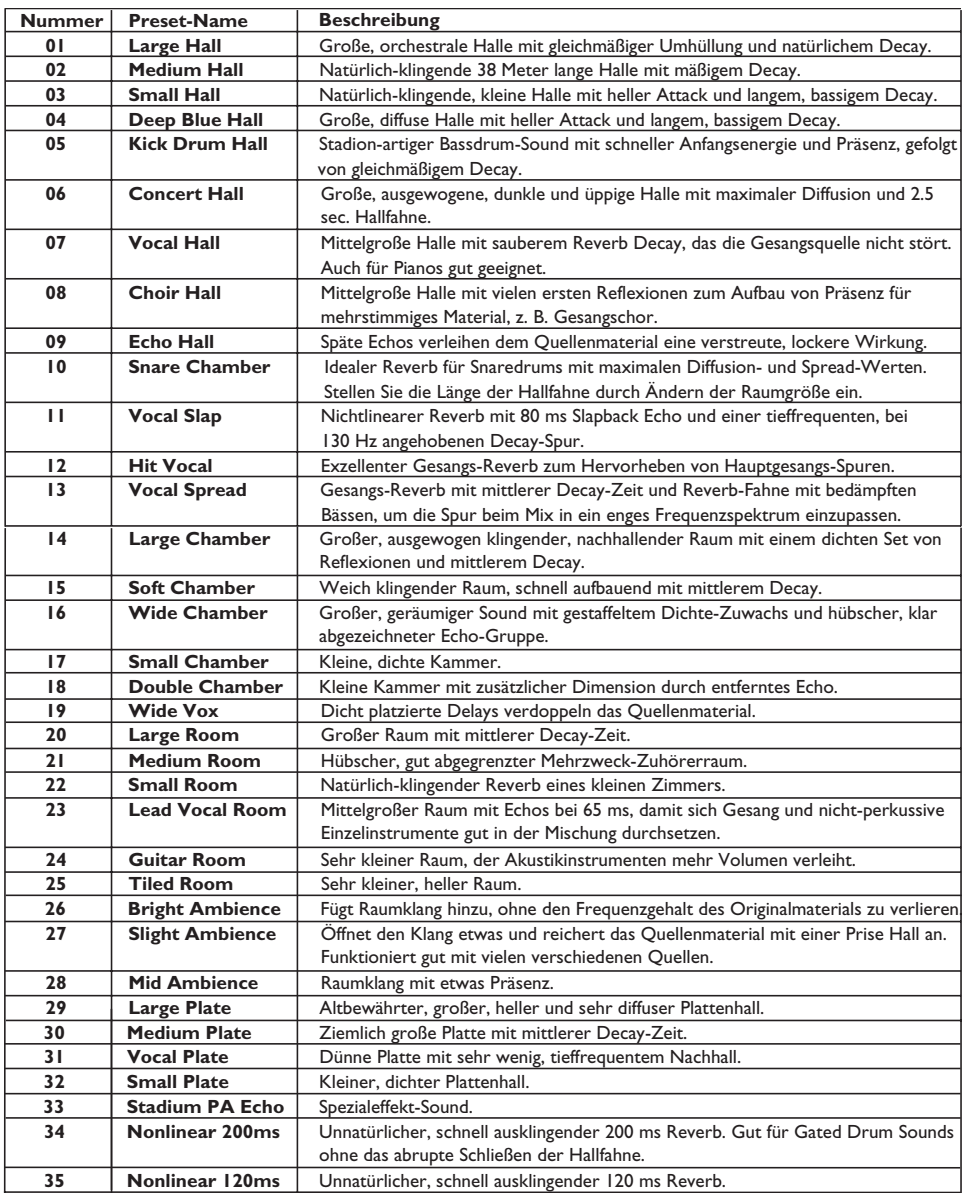

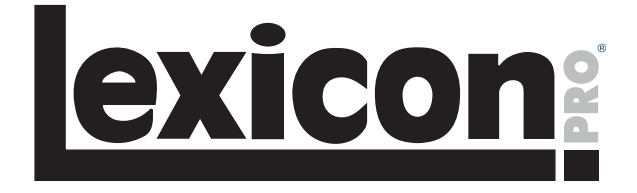

**8760 South Sandy Parkway Sandy, Utah 84070 U.S.A. Phone: (801)-568-7660 Fax: (801)-568-7662**

**Questions or comments? Email us at: customer@lexiconpro.com or visit our World Wide Web home page at: www.lexiconpro.com**